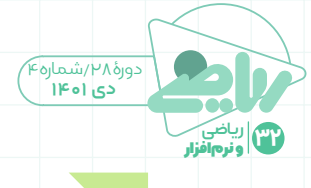

## سی**مبولَب** یـک برنامـهٔ کاربردی برای... **َ** sumbolab

تلفن همراه با دگرگوني ارتباطی و مخابراتی خود، در ســالهای اخیر تأثیر انکارناپذیری بر همة شــئون زندگی گذاشته است. گرچه تولید دانش جدید ســرعت فزاینده دارد، اما توســعة فناوریهای ارتباطــی، نظیر تلفن همراه، سبب شده است که منابع و دادههای مرتبط با هر موضوع، بدون محدودیت زمانی و مکانی، در اختیار فراگیرندگان قرار گیرد. با توجه به کاربرد مثبت تلفن همراه در مدرسه و ضرورت ســازگاری با تغییرات و بهرهگیری صحیح از این فناوری جدید، در این مقاله در نظرداریم شما را با یک برنامة آموزش ریاضی آشــنا کنیم، تا ضمن یادگیری بهتر ریاضی، بتوانید از صحت حل تمرینهای ریاضی خود مطمئن شــوید و آن را با دوســتان خود به اشتراک بگذارید. این نرم افزار **«سیمبولب»**' نام دارد و با نصب آن هر چه را که برای حل یک مسئلة ریاضی نیاز دارید، در اختیار خواهید داشت.

- از ویژگیهای مهم این برنامه میتوان به موارد زیر اشاره کرد:
- é حل سریع معادلهها و مسائل متفاوت بدون هیچگونهتأخیری؛
- é پشتیبانیازانواع معادلههایمرتبة دووسه؛ é برخورداریازچندنوعماشینحسابمتفاوت
	- برای برطرف کردن تمامی نیازها؛
- é دسترســی کاربران به مثالهای متفاوت با مراجعه به هربخش؛
- é رســم نمودارمعادلههادر صورتدرخواست کاربر؛
	- **ف** نمایش راهحل تمامی معادلهها حل شده؛
- é نیازنبودن به دسترسی به اینترنت بر خالف نرمافزارهایمشابه؛
- é به اشتراکگذاریحرفهایپاسخ هرمعادله. برای نصب این برنامه میتوانید آن رادر »كافه

بازار» جستوجو و سپس نصب کنید یا از «پیوند» (لینک) زیر استفاده کنید: http://cafebazaar.ir/app/?id=com.

devsense.symbolab&ref=share با نصب این نرمافزار شــمایل روی گوشــی شما ایجاد خواهد شد که دروازة ورود به این برنامة جذاب است. با اجرای آن اولین صفحهای که مشاهده میکنید مانند تصوير 1 است )دقت کنید برای کار با این برنامه حتماً باید به اینترنت متصل باشید(:

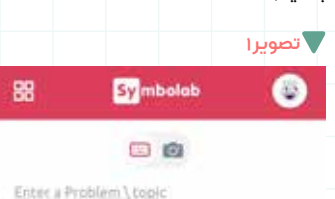

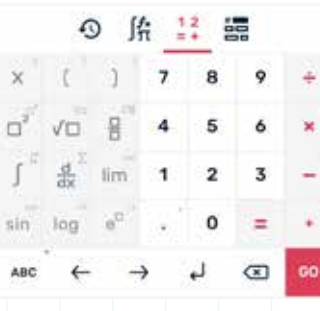

از قســـمت | Enter a Problem \ topic | بـــرای نوشتن صورت مســئله استفاده میشود.

در سمت راست عالمت دوربین به شما کمک میکند تا به جای واردکردن صورت مســئله توسط صفحه کلید، بتوانید از دوربین گوشی خود اســتفاده کنید. میتوانید صورت مسئله را روی کاغذ بنویسید و مقابل دوربین گوشی اً خود بگیرید. دقت کنید صورت سؤال باید حتماً<br>به انگلیسی نوشته شود.

بخش پاییــن صفحه به ماشینحســابهای متفاوت برای ورود صورت مســئله اختصاص دارد.

حالت پیش فرض به شما اجازه میدهد عددها و عملگرهای پر کاربرد را مشاهده کنید. حالت به شــما اجازه میدهد از عملیات پیشــرفتهترریاضی، نظیرانتگرال، قدرمطلق، انواع تابعهای مثلثاتی و ... استفاده کنید. در بخش <mark>۞</mark> شـــما میتوانید مســـائلی را که جدیداًواردکردهاید،مالحظهکنید. با زدن کلید <mark>: وا</mark> شـــما <mark>میتوانید بخشهای</mark> متفاوت ریاضــی را به تفکیک مالحظه کنید. سپس هر کدام را که نیاز داشتید انتخاب کنید و با استفاده از مثال جدید یا مثالهای موجود مبحث موردنظررا آموزش ببنید.

**مثال (.** فرض کنید می خواهیم نتیجهٔ محاسبهٔ 4 <sup>3</sup> +× + را به دست آوریم. مرحلههای 47 3 ه<br>زیر را به ترتیب انجام میدهیم: .1 ورود عدد 4 و عالمت +؛ .2 نوشــتن عدد 7 و استفاده از دکمة برای ورود توان؛ .3 ورود عالمت × و 3 و +؛ .4 زدن دکمة برای نوشتن کسر؛ ۵. در نهایــت زدن دکمهٔ <mark>| co |</mark> بـــرای اجرای مسئله.

پس از اجرای مســئلة بــاال، صفحهای مانند تصوير 2 را مشاهده میکنید.

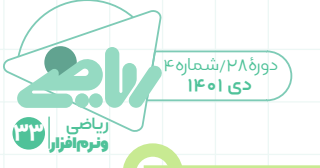

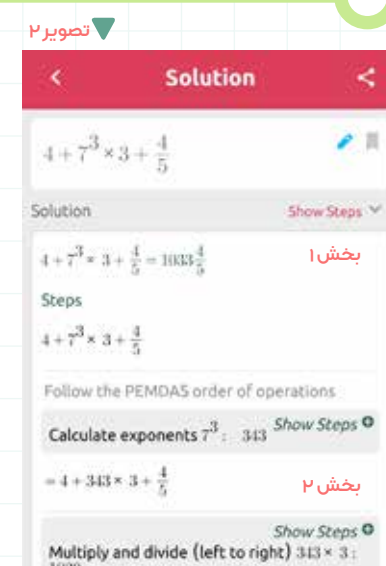

Show Steps O Add and subtract (left to right)  $4 + 1029 + \frac{4}{5}$  $\frac{5169}{5}$ 

 $=$  $\frac{5169}{8}$ 

k.

z.

 $= 4 + 1029 + \frac{4}{5}$ 

Show Steps<sup>O</sup> Show<br>Convert improper fractions to mixed<br>numbers  $\frac{5169}{5} = 1033\frac{4}{5}$ 

 $=1033\frac{4}{r}$ 

妙 Click to practice Order of Operations

Got a different answer? Check if it's correct

Enter your answer

## Leave Feedback >

à.

در تصوير 2 بخش ،1 شــما صورت مسئله را مالحظه میکنید و میتوانیــد آن را ویرایش کنید. در بخش ٢ نيز شـــما به ترتيب مراحل اجرای کار را میبینید (با اولویت عملگرها). در این مثال، مرحلة اول محاسبة 73 و سپس × آن رادر 3 ودر نهایت جمع دو عددبا کسر توسط مخرج مشترک را میبینید. در بخــش انتهایی شــما میبینیــد که عدد بهدستآمده به عدد مخلوط تبدیل شده است.

**مثــال .2**در این مثــال میخواهیم معادلة درجهٔ دو ۲+xx-7x-x را رسم کنیم. ۰۱ روی دکمـــهٔ <mark>»:]</mark> «تلیک» (کلیک) کنید و

سپس دکمة را بزنید. به این ترتیب این عبارت در بالای صفحه ظاهر می شود. .2 بــا تلیک روی دکمة ماشــین حسابرا به حالتاولیه برگردانید و سپس دکمــهٔ <mark>لا x وبعداز آن دکمهٔ اق</mark>صرابه منظور ورود تــوان بزنید و بقیه عبارت را کامل کنید.

.3 روی دکمــة بزنید تا نتیجة حل مسئله را ببنید که مانند تصوير 3 است. بخش1 ازشمامیخواهددرصورتتمایل به دیدن مشتق این چند جملهای تلیک کنید. بخش2 دامنة تابعرا به شما نمایش مے ردھـــد. در ایخش ۳ برد تابع محاســـبه شده است. بخش 4 مشخص میکند که این تابع محــور xها رادردو نقطة )2,0(  $(\circ,0)$ و محــور yهــا را در نقطهٔ (۲, $(\circ,0)$ قطع میکند. در بخش 5 نقطة مینیمم تابع مشخص شده است. در بخش ۶ شکل تابع با جزئیاتی که در باال گفته شد، رسم شده است. **تصویر3**

**Solution**  $f(x) = x^2 - 3x + 2$ 

**بخش1** Solve instead  $\frac{d}{dx}$   $\left(x^2 - 3x + 2\right)$ 

بخش <del>ب</del><br>بخش γ<br>أحد *ك*× = ∞ Solution Solution:  $kx + 2$ Interval Notation: (-sc., sc) **بخش3**  $f(x) \ge -\frac{1}{x}$ Solution:

 $-3x + 2$ Interval Notation:  $[-\frac{1}{2}, \infty)$ **بخش4**

Axis interception points of  $x^2 - 3x + 2$ <br>X intercepts:  $(2, 0), (1, 0),$  Y intercepts:  $(0, 2)$ **بخش5**

Vertex of  $x^2 - 3x + 2$ : Minimum  $\left(\frac{3}{2}, -\frac{1}{2}\right)$ 

More + Craoh **بخش6** View interactive graph's

پينوشت

Plotting:  $y = x^2 - 3x + 2$ 

**مثال .3** میخواهیم کوچکترین مضرب  $5xy^{\circ}$  مشترک جملههای 1۴y<sup>۳</sup>،۳۵y<sup>۱</sup> و  $5xy^{\circ}$ 

را بهدست آوریم. .1 ابتدا دکمهٔ <mark>رون</mark>ه را بزنید. سپس دکمهٔ را بزنیــد تــا شــما را وارد بخش محاسباتی و جبری کند. دکمهٔ gef رابرای محاسبهٔ کوچکترین (c

مضربمشترکبزنید. .3 مالحظه میکنید، در قســمت باالی

صفحه کلمة gcf ظاهر شده و آمادة ورود عبارت مورد نظر است. .4 پــس از ورودعبارت بــاال روی دکمة

»اجــرا« تلیک کنیــد و نتیجــه اجرا را مالحظه نمایید )تصوير4(.

## **Solution**  $\epsilon$  .  $gcf$ 63y<sup>5</sup>,14y<sup>3</sup>,35y<sup>4</sup> Solution Show Steps Greatest Common Divisor of  $63y^5, 14y^3, 33y^4$ Steps Find Greatest Common Divider of 63)<sup>5</sup>. 14y<sup>2</sup>.  $\approx v^3$ Hide Definition Greatest Common Divisor (GCD) The GCD of a. b is the biggest divisor that divides both a and b without a remainder Factor (illy<sup>2)</sup>

 $3 - 3 - 7 - y - y - y - y - y$ 

**تصویر4**

Factor Lty

 $2.7.9.9.9$ 

Factor lity<sup>1</sup>

 $5 - 7 - y - y - y - y$ Common factor:

 $7 - y - y - y$ 

Simplify  $\gamma^3$ 

1. Symbolab